# **BUKU PANDUAN APLIKASI SKCK ONLINE POLRESTA KABUPATEN SIDOARJO 2019**

#### **KATA PENGANTAR**

Segala puji bagi Allah SWT bagi kami untuk dapat membuat buku panduan tentang aplikasi SKCK Online bagi Polresta dan masyarakat di Kab. Sidoarjo. Buku panduan ini dibuat untuk membantu masyarakat dan administrator Polresta Kab Sidoarjo dalam penggunaaan aplikasi SKCK Online, kami harap dengan adanya buku panduan ini dapat berguna dan bermanfaat bagi masyarakat dan Polresta Kab Sidoarjo kami juga mengucapkan terimakasih kepada Polresta Kab Sidoarjo telah memberikan kepercayaan kepada PT Gema Solusindo Utama untuk membuat buku panduan ini.

#### **DAFTAR ISI**

**KATA PENGANTAR i**

**DAFTAR ISI ii**

#### **Bab I. Aplikasi SKCK Online**

- **1.1 Pengertian Aplikasi SKCK Online**
- **1.2 Cara Akses dan user Login Aplikasi SKCK Online**
- **1.3 Cara mengoperasikan dan registrasi**
- **1.4 Kata Penutup**

#### **Bab 1.1**

### **PENGERTIAN APLIKASI SKCK ONLINE**

Aplikasi SKCK Online adalah sebuah program yang berbasis web yang bertujuan untuk masyarakat/pemohon membuat skck (surat keterangan catatan kepolisian) secara online , dengan cara menginput data – data pribadi ke dalam program yang nantinya data pemohon

akan langsung terpusat di Polresta dalam bentuk *database.* Sehingga polsek jajaran tidak perlu lagi membawa berkas bolak balik ke polres.

## **Bab 1.2**

## **Cara Akses dan User login Aplikasi SKCK Online**

Seperti pengertiannya program ini berbasis web , yang artinya computer harus terkoneksi dengan jaringan internet, aplikasi ini juga dapat di akses melalu android/ios juga, jika sudah terkoneksi , maka langsung ketik *<http://skckonline.polrestasidoarjo.com/>* di tab browser, maka akan tampil gambar seperti di bawah ini :

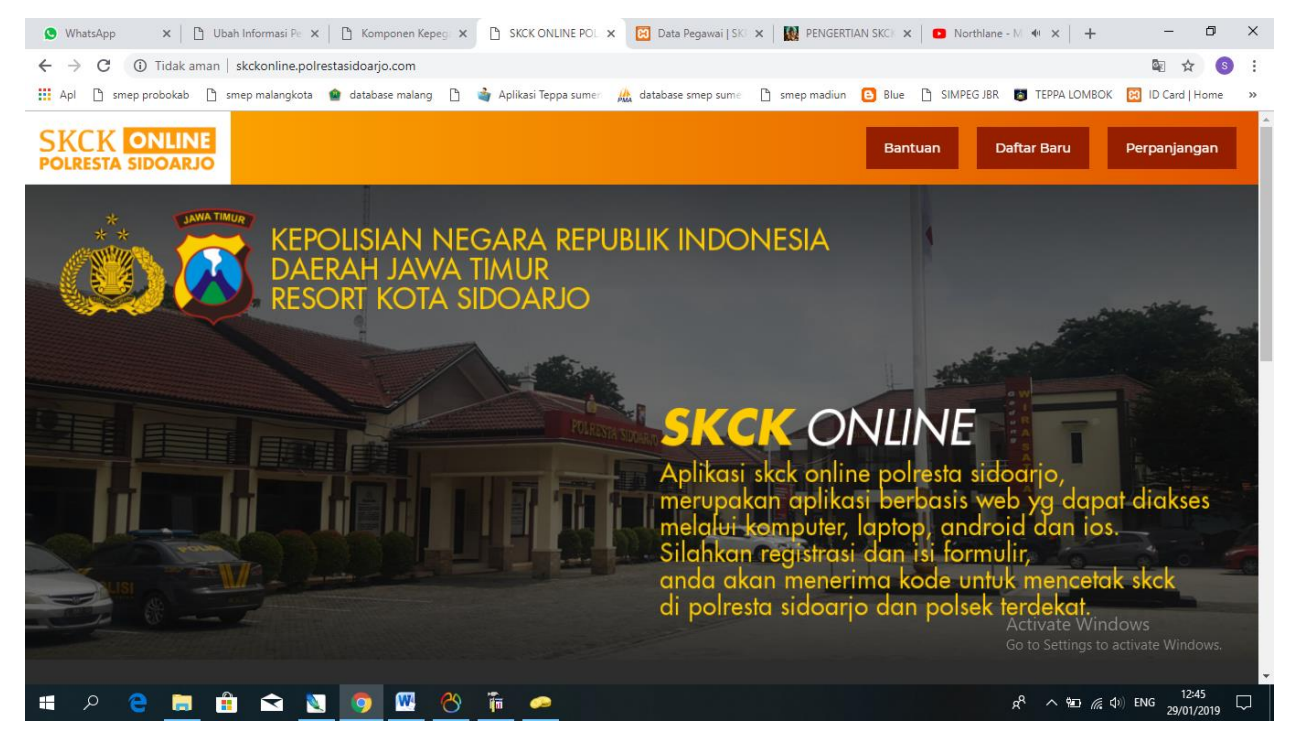

Gambar 1. Tampilan awal.

Kemudian di tampilan awal aplikasi terdapat menu *Bantuan, Daftar Baru, dan Perpanjangan* 

- Klik *Bantuan* jika pemohon ingin mengetahui cara cara pendaftaran dan perpanjangan,
- Klik *Daftar Baru* untuk melakukan pendaftaran baru.
- Klik *Perpanjangan* untuk melakukan perpanjangn SKCK.

#### **Berikut cara registrasi baru** :

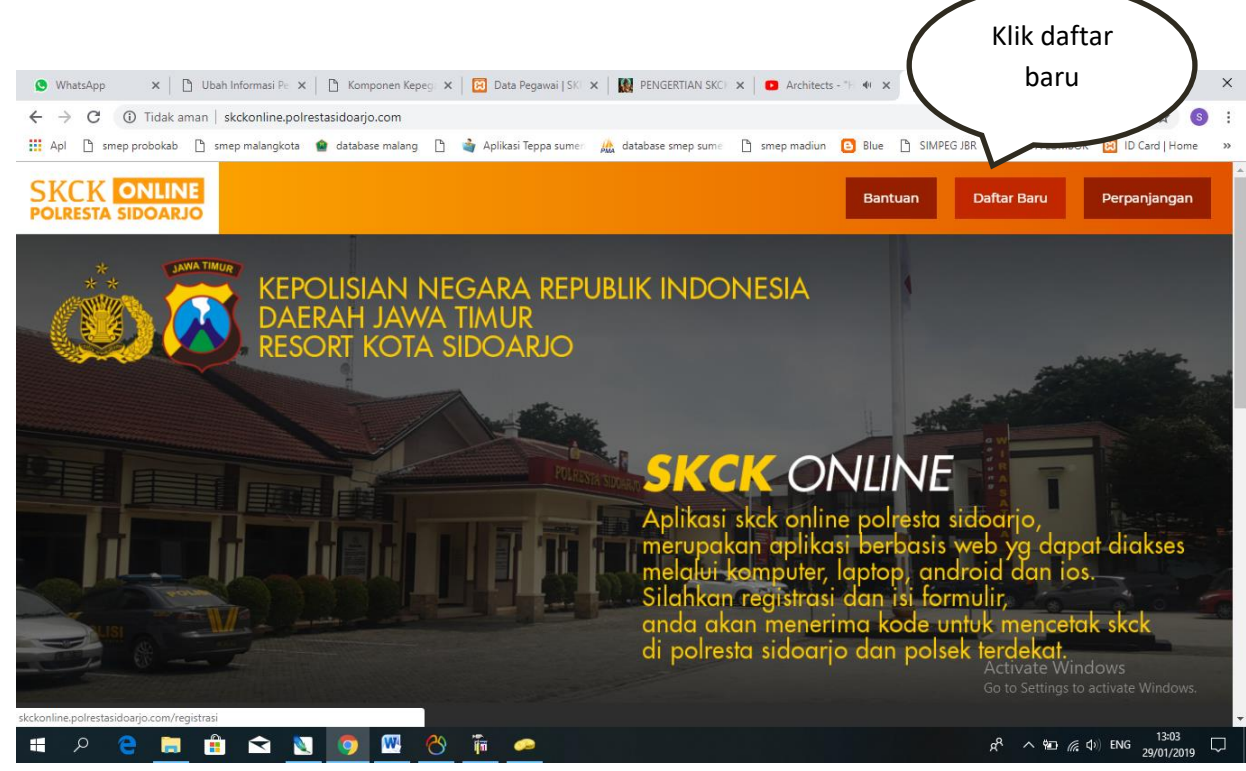

Gambar 2. Daftar Baru

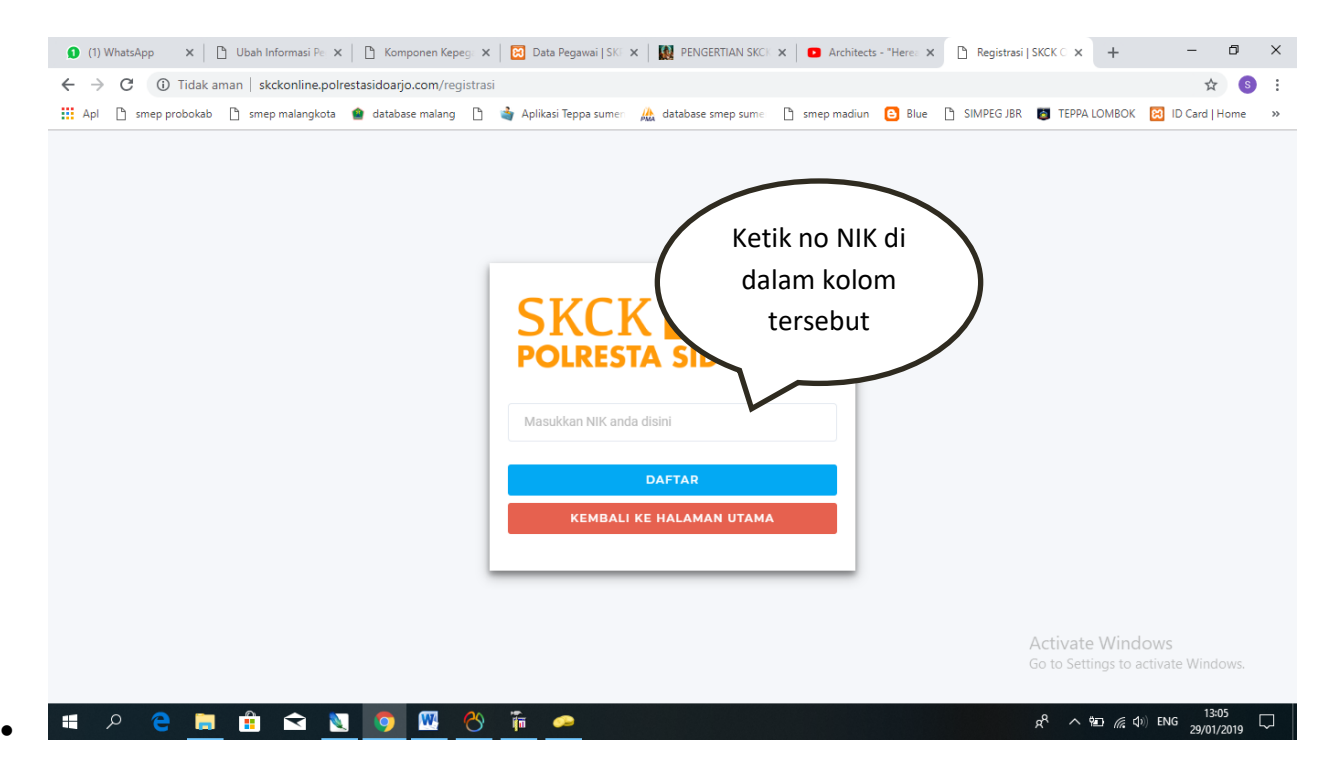

Gambar 3. INPUT NO NIK

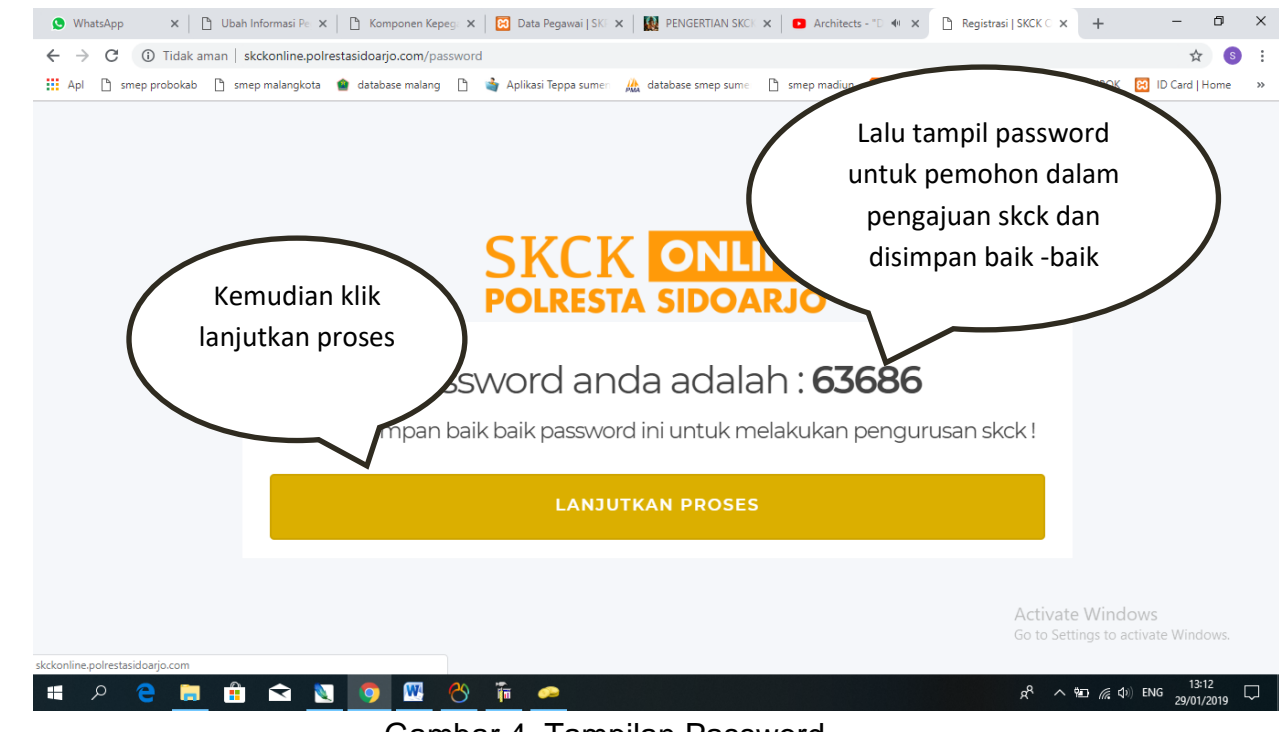

Gambar 4. Tampilan Password.

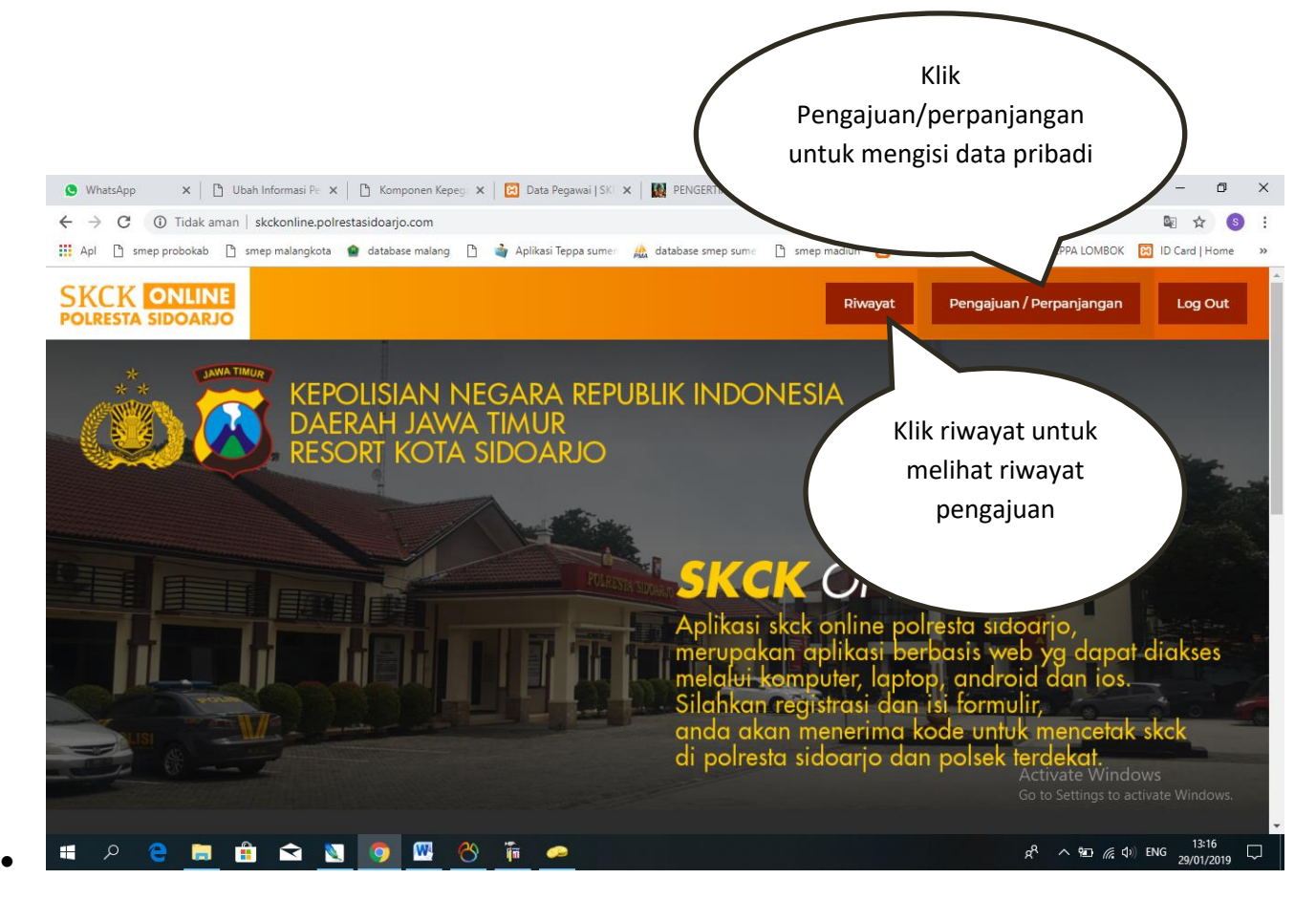

Gambar 5. Pengajuan/Perpanjangan.

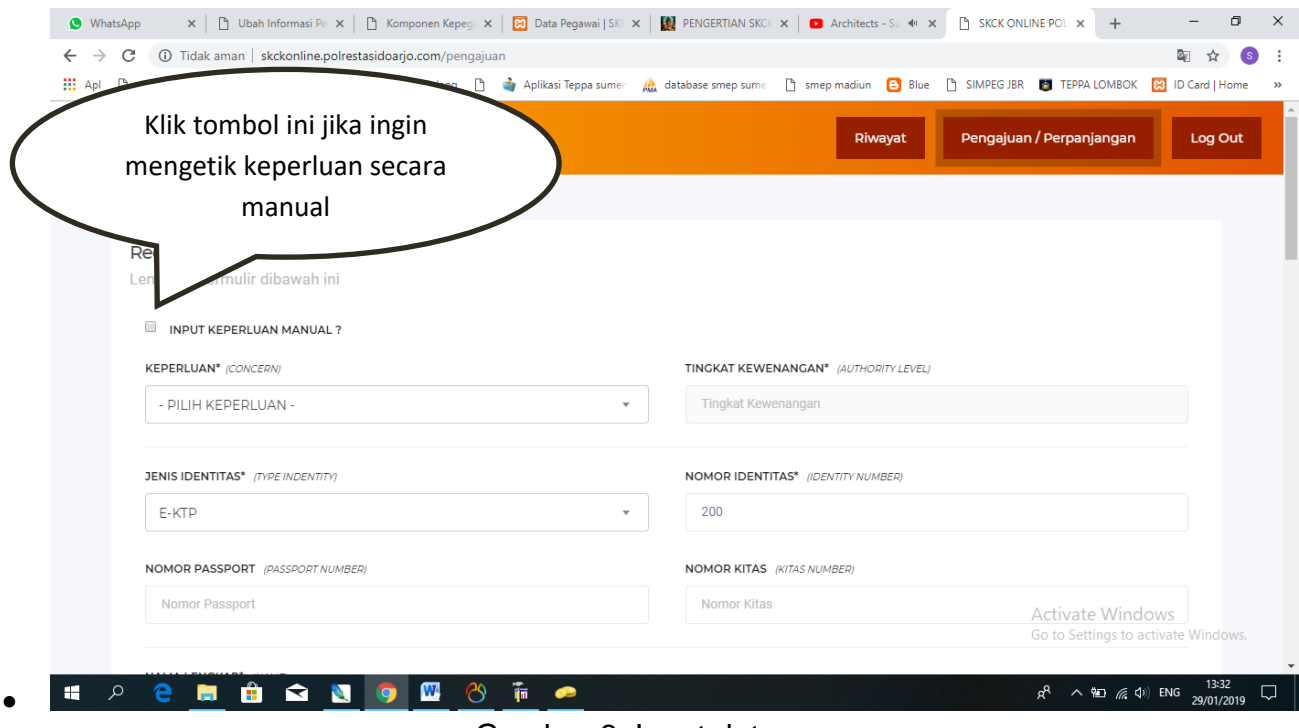

Gambar 6. Input data

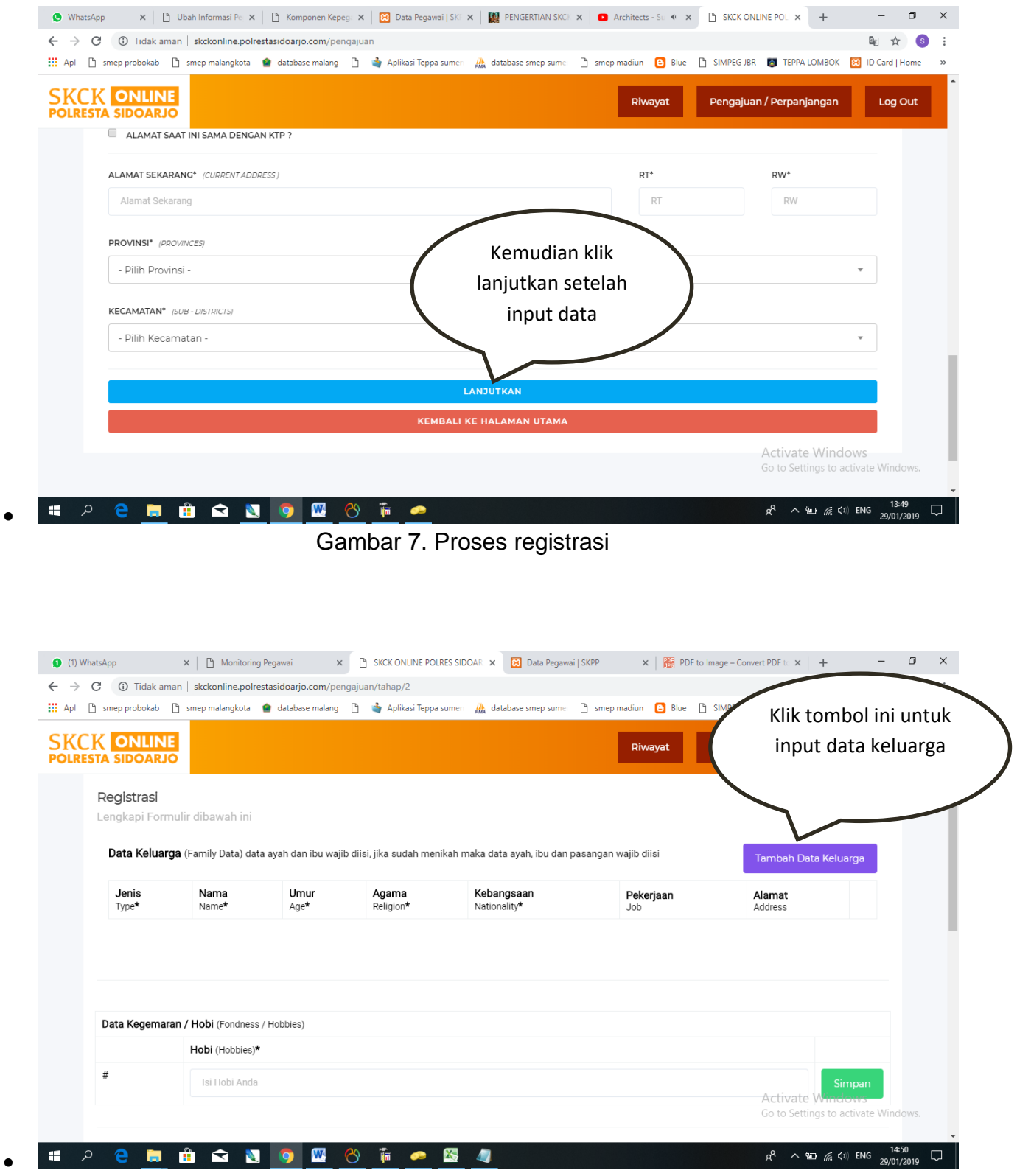

Gambar 8. Input data keluarga

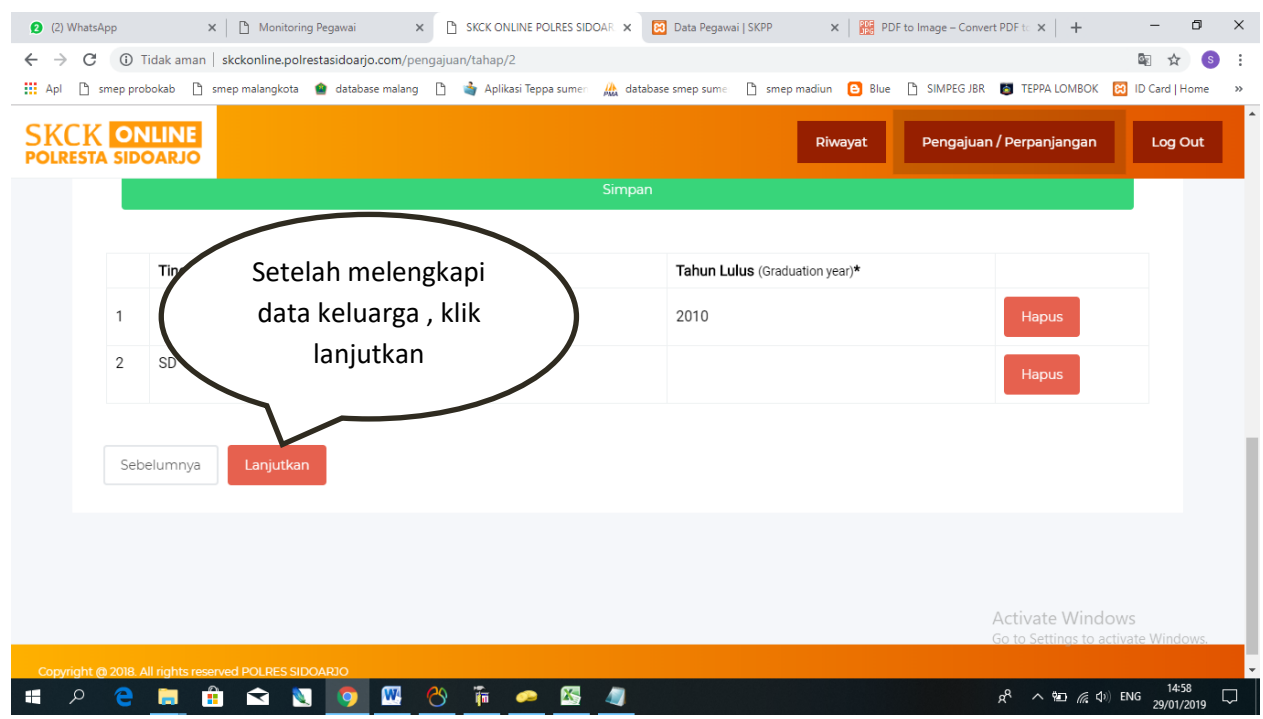

Gambar 9. Proses input data keluarga

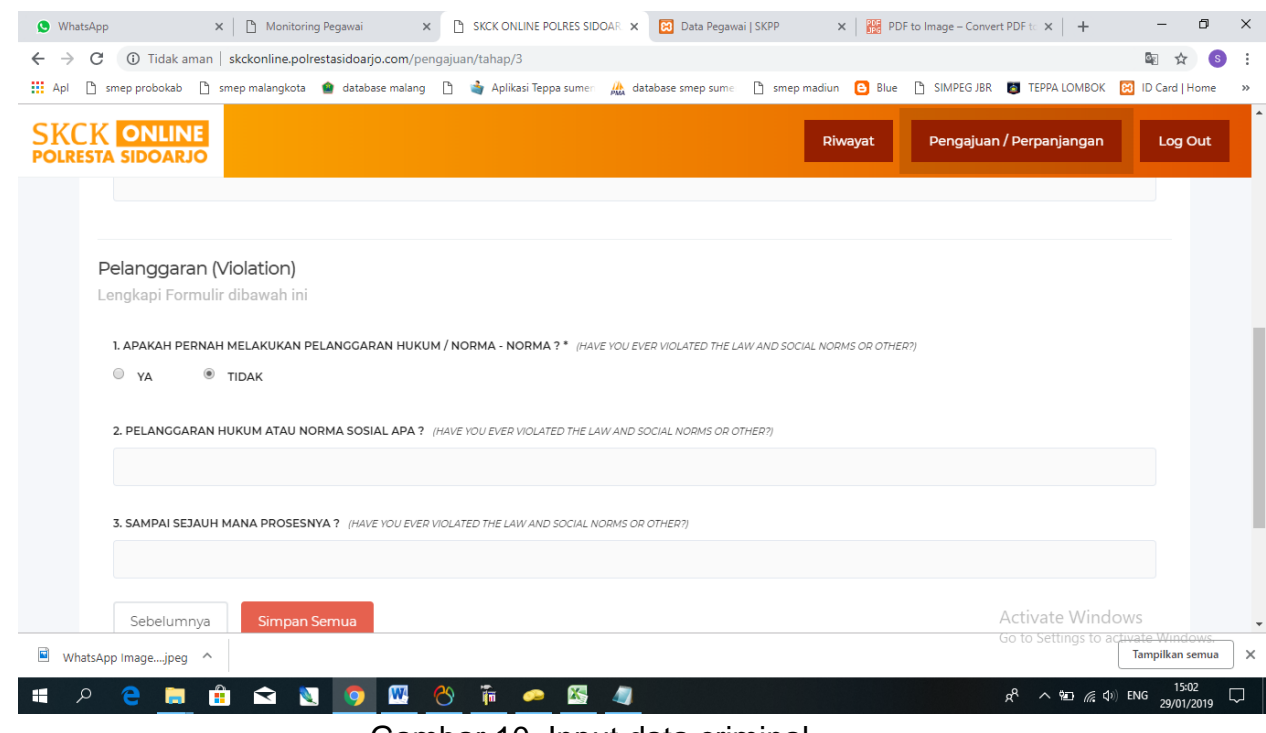

Gambar 10. Input data criminal.

- Setelah input data keluarga , pemohon juga harus input data criminal.
- Kemudian klik *SIMPAN.*
- Lalu maka akan tampil cetak kode pengurus seperti gambar di bawah ini :

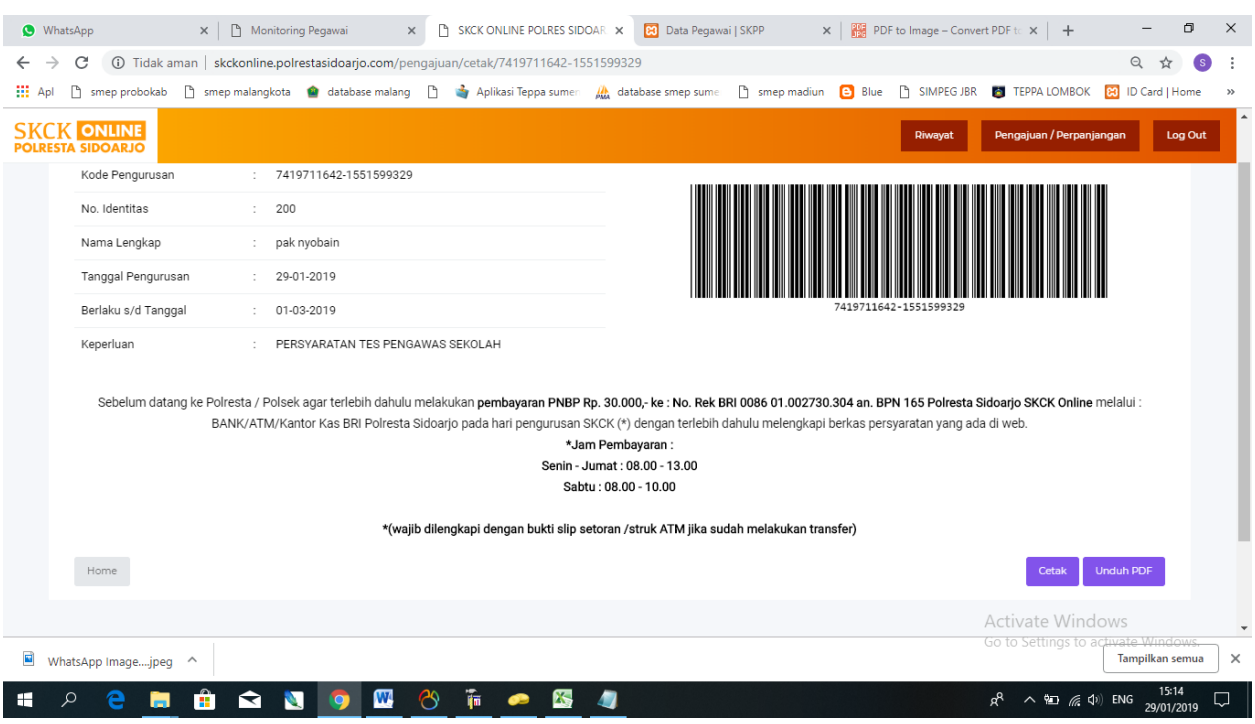

Gambar 11. Cetak kode pengurusan.

• Setelah itu klik cetak , langsung bawa ke polsek sesuai daerah masing – masing pemohon.

## **User Admin Polsek Jajaran**

Setelah pemohon mengajukan registrasi , operator polsek akan segera memonitoring inputan data dan mencetak formulir SKCK pemohon.

Berikut cara memonitoring dan mencetak SKCK :

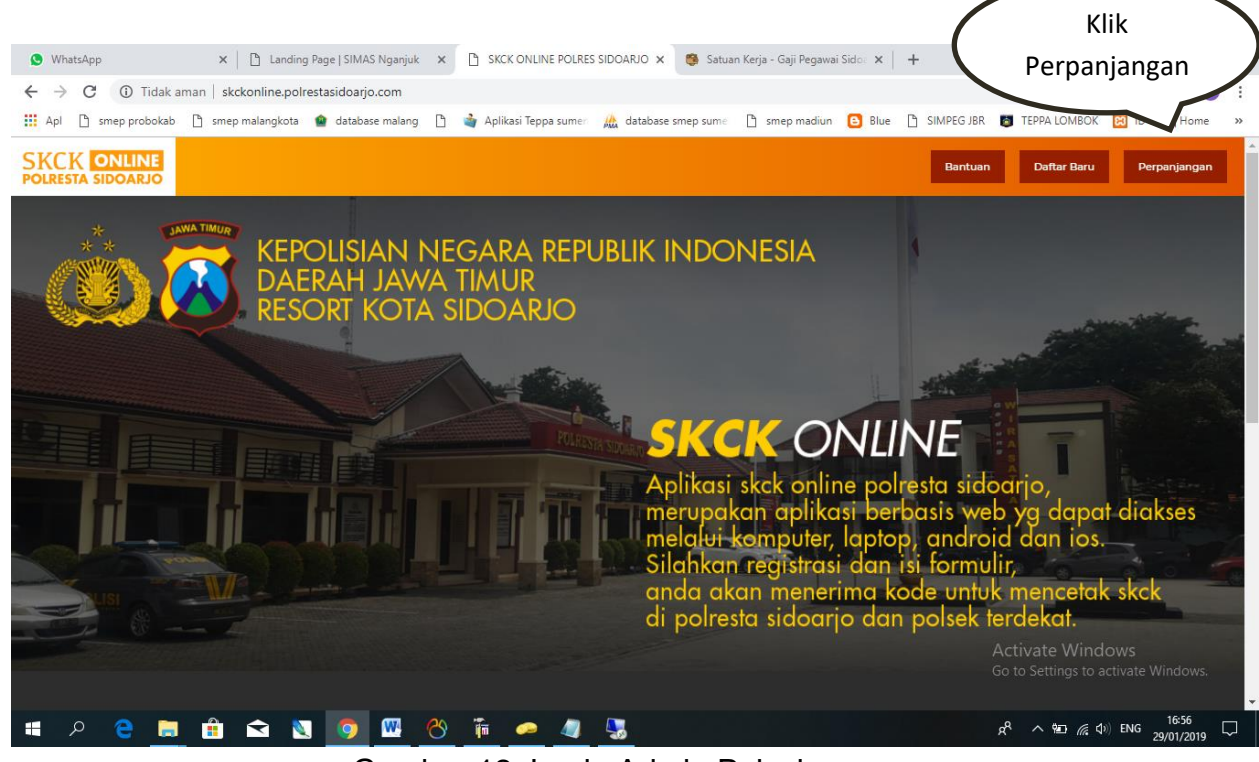

Gambar 12. Login Admin Polsek.

| X   B Landing Page   SIMAS Nganjuk X<br>(1) WhatsApp<br>10 Tidak aman   skckonline.polrestasidoarjo.com/login<br>C<br>$\rightarrow$<br>$\leftarrow$<br><b>III</b> Apl<br>n smep probokab n smep malangkota n database malang n | <b>PLogin   SKCK ONLINE</b><br>Aplikasi Teppa sumen M, database smep sume n smep madiun B Blue n SIMPEG JBR 2 TEPPA LOMBOK B ID Card   Home<br>SKC | $\times$                                                 | Satuan Kerja - Gaji Pegawai Sidoa X   +<br>Isi username |  |                                                         | $O_T$               | σ<br><b>S</b><br>$\rightarrow$ |
|----------------------------------------------------------------------------------------------------|----------------------------------------------------------------------------------------------------|----------------------------------------------------------|---------------------------------------------------------|--|---------------------------------------------------------|---------------------|--------------------------------|
|                                                                                                    |                                                                                                    |                                                          |                                                         |  |                                                         |                     |                                |
|                                                                                                    |                                                                                                    |                                                          |                                                         |  |                                                         |                     |                                |
|                                                                                                    | <b>POLREST</b><br>polsek_taman<br>                                                                                                    | Logil<br><b>MASUK</b><br><b>KEMBALI KE HALAMAN UTAMA</b> | sesuai nama<br>polsek<br>Lupa Password?                 |  |                                                         |                     |                                |
|                                                                                                    |                                                                                                    |                                                          |                                                         |  | Activate Windows<br>Go to Settings to activate Windows. |                     |                                |
|                                                                                                    |                                                                                                    |                                                          |                                                         |  |                                                         |                     |                                |
| $\hat{\mathbf{H}}$<br>$\infty$<br>$\mathbf{w}$<br>e<br>$\mathcal{L}$<br>盲<br>$\blacksquare$<br>$\blacksquare$<br>N<br><b>g</b>                                                                                                 | $\overline{\mathfrak{m}}$<br>$\overline{\phantom{a}}$<br>$\bullet$                                                                                 |                                                          |                                                         |  | $R^2 \wedge \boxdot \text{f}(\mathbb{Q})$ ENG           | 17:00<br>29/01/2019 | Q                              |

Gambar 13. Login Username dan Password.

| WhatsApp                                       | Admin   SKCK ONLINE<br>$x$ +<br>A Landing Page   SIMAS Nganjuk X<br>u Login - Gaji Pegawai Sidoarjo<br>$\times$<br>$\times$                           | O<br>$\times$                                                                                 |
|------------------------------------------------|----------------------------------------------------------------------------------------------------|-----------------------------------------------------------------------------------------------|
| $\rightarrow$<br>C<br>$\leftarrow$             | 1 Tidak aman   skckonline.polrestasidoarjo.com/admin                                                                                                  | ☆<br>G<br>÷                                                                                   |
| <b>HI</b> Apl                                  | Simep madiun   Blue   SIMPEGUBR   TEPPA LOMBOK<br>n smep probokab n smep malangkota n database malang n<br>Aplikasi Teppa sumen<br>database smep sume | 83 ID Card   Home<br>$>$                                                                      |
| <b>SKCK ONLINE</b><br><b>POLRESTA SIDOARJO</b> |                                                                                                    | polsek_taman v                                                                                |
| Dashboard                                      | Dashboard                                                                                                    | Admin / Dashboard                                                                             |
| Data Master                                    | JS chart by amCharts                                                                                                    |                                                                                               |
| Pengajuan SKCK                                 | laka lantas: 3.64%<br>tipiring: 5.30%                                                                                                    | Jumlah Kriminal<br>reskrim<br>45137                                                           |
| <b>Data Kriminal</b>                           | narkoba: 15.29%                                                                                                    | Jumlah Kriminal<br>narkoba<br>9107                                                            |
| Laporan<br>$\ddot{\phantom{0}}$                |                                                                                                    | Jumlah Kriminal<br>tipiring<br>3159                                                           |
|                                                | reskrim: 75.77%                                                                                                    | Jumlah Kriminal laka<br>lantas<br>2169                                                        |
|                                                |                                                                                                    | Activate Windows<br>Go to Settings to activate Windows.                                       |
| $\mathcal{Q}$<br>H<br>ы                        | $\mathbf{w}$<br>Ĥ<br>ఴ<br>N<br>•<br>$\bullet$                                                                                                    | 13:16<br>$R^{\rm R}$<br>$\wedge$ 90 $\mathbb{Z}$ $\Leftrightarrow$ 40) ENG<br>Q<br>31/01/2019 |

Gambar 14. Tampilan dashboard.

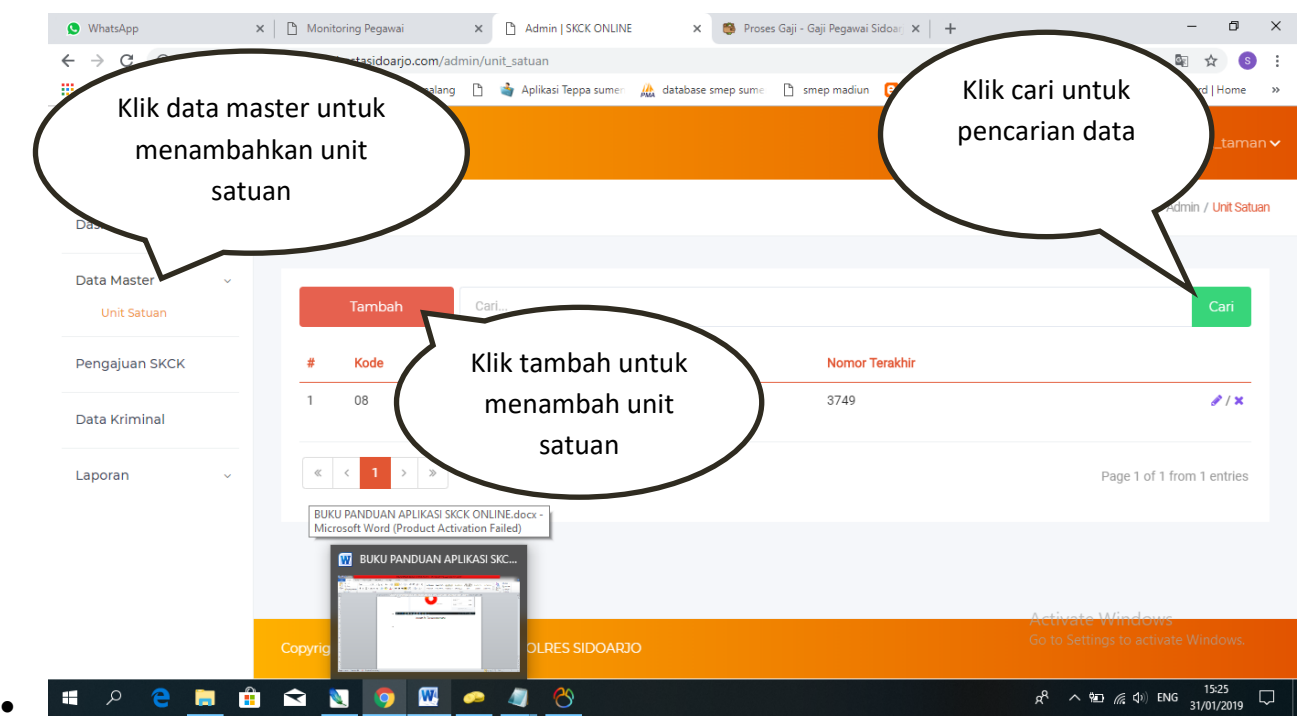

Gambar 15. Data Master.

| Klik pengajuan skck untuk<br>memonitoring data pemohon |                |                 |                               |                        | Klik data detail untuk<br>polsek_taman v<br>membuka detail data<br>Admin / Pengajuan SKCK<br>pemohon |
|--------------------------------------------------------|----------------|-----------------|-------------------------------|------------------------|----------------------------------------------------------------------------------------------------|
| Data Master                                            |                | Kode Pengurusan | $\overline{\mathbf v}$        | Cari                   | Cari                                                                                                 |
| Pengajuan SKCK                                         |                | <b>Tanggal</b>  | Kode / NIK                    | Nama Lengkap           | Keperluan<br><b>Status</b>                                                                           |
| Data Kriminal<br>Laporan                               |                | 31-01-2019      | 747331-1556871115             | Muhammad adi laksono   | MELAMAR PEKERJAAN<br>Menunggu Sidik Jari<br><b>Edit Data</b><br><b>Data Detail</b>                   |
|                                                        | $\overline{2}$ |                 | 31-01-2019 750061-1550563798  | rachmat gusti rizki in | Data<br>Klik edit data untuk mengedit data                                                           |
|                                                        | 3              |                 | 31-01-2019 750321-1550648552  | Moch                   | pemohon jika ada kesalahan data<br>dan mencetak skck                                                 |
|                                                        | 4              |                 | 31-01-2019 1980410-1554448370 | MUHAMMAD RIDUW         | <b>Edit Data</b>                                                                                     |
|                                                        |                | 31-01-2019      | 750251-1551510144             | Firmansa aris susanto  | <b>GO to Settings to activate windows.</b><br>Menunggu Sidik Jari<br>MELAMAR PEKERJAAN               |

Gambar 16. Pengajuan SKCK.

|                                                                                                    | polsek_taman v              |
|----------------------------------------------------------------------------------------------------|-----------------------------|
| <b>NOMOR SKCK</b>                                                                                                    |                             |
| SKCK/3749/I/YAN 2.3/2019/POLSEKTAMAN                                                                                                    |                             |
| <b><b></b> a sumber   ※ 心 自 自 自   ← →   B J U   主 車   ± ■ ■</b>                                                                          |                             |
| BAHWA NAMA TERSEBUT DIATAS TIDAK MEMILIKI CATATAN ATAU KETERLIBATAN DALAM KEGIATAN KRIMINAL APAPUN DI WILAYAH HUKUM POLRES KOTA SIDOARJO |                             |
|                                                                                                    |                             |
|                                                                                                    |                             |
|                                                                                                    |                             |
|                                                                                                    | Klik simpan untuk           |
| <b>Pasal Dilanggar</b>                                                                                                    | mencetak skck               |
| Tidak ada data kriminal                                                                                                    |                             |
| Batal                                                                                                    | Simpan<br>ACTIVATE VITIGOWS |
|                                                                                                    |                             |

Gambar 17. Cetak SKCK.

## **Kata Penutup**

Demikian sudah buku panduan aplikasi SKCK online ini dan semoga bermanfaat untuk masyarakat dan seluruh operator polsek jajaran di Kab. Sidoarjo.

Terimakasih dan selamat mencoba.